## ALLEGATO CIRC. N. 284

## Come registrare i voti dei recuperi del trimestre

Accedi al registro elettronico> Registro delle mie classi> Voti

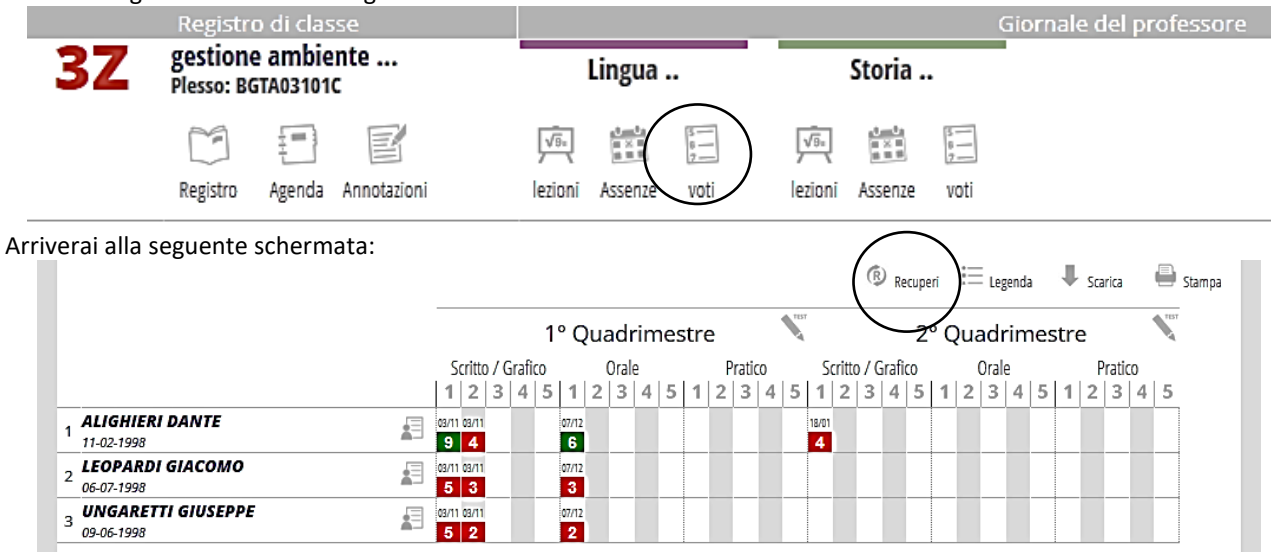

Clicca su "Recuperi" e ti troverai nella seguente schermata:

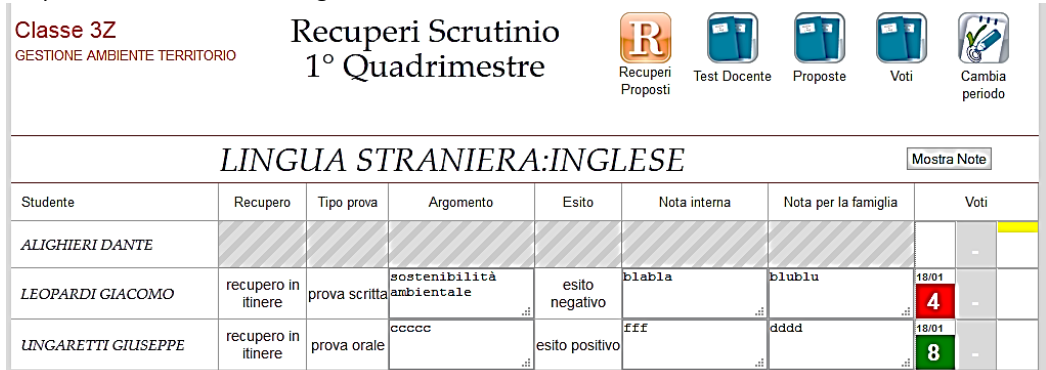

Il Recupero e il Tipo di prova sono quelli indicati in sede di scrutinio, bisogna aggiungere l'Argomento, l'Esito e il/i voto/i; le Note interne e quelle per la famiglia sono facoltative. E' fondamentale apporre la spunta su esito positivo/esito negativo nella colonna Esito.

**Questa è la procedura obbligatoria per tutti**. Il voto inserito in questo modo non fa media e non compare nell'elenco dei nostri voti.

Se vogliamo considerarlo anche come un voto del secondo quadrimestre e vogliamo che faccia media dobbiamo inserirlo anche nei voti del secondo quadrimestre e, nelle note interne e in quelle per la famiglia scrivere "voto recupero trimestre".

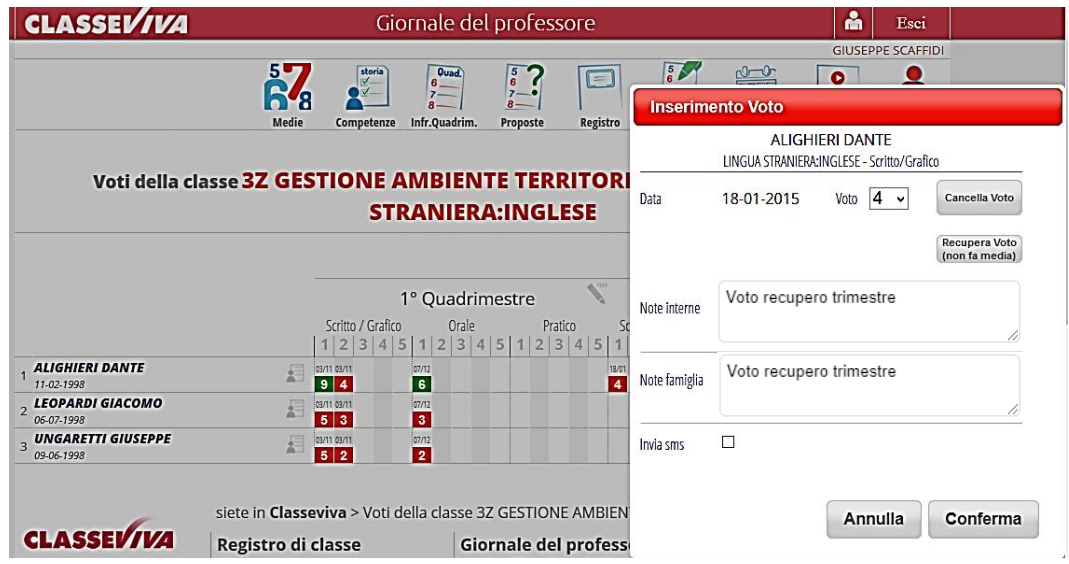